# San Diego Java Users Group

November 15, 2016

## Java on Mobile: Write Once, Run on IOS & Android

Paul Anderson Gail Anderson Anderson Software Group, Inc. asgteach.com

## So Who Are We?

- **Figure Training Company** Java 8, JavaFX Courses
- ▶ JavaFX Authors JavaFX Rich Client Programming on the NetBeans Platform
- **LiveLesson Videos** JavaFX Programming Java Reflection

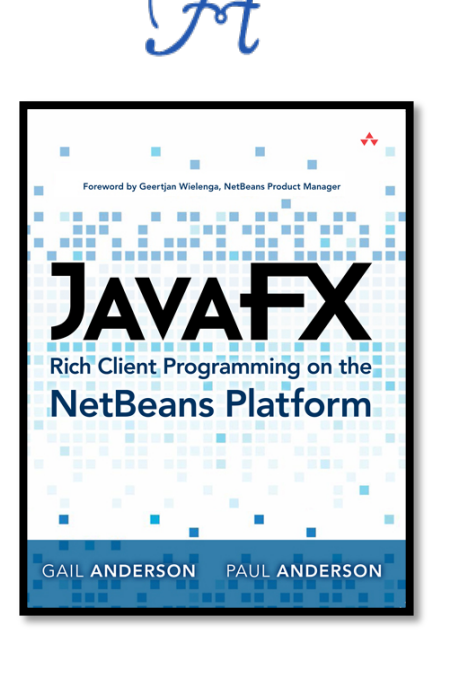

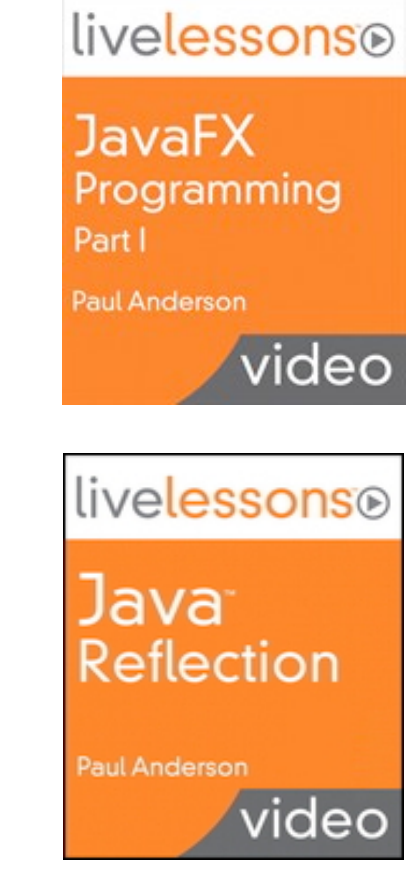

# Agenda

- ! Why JavaFX for Mobile?
- ! Gluon Framework
- ▶ FXML and Gluon Charm with JavaFX
- **Leveraging JavaFX**
- ! Gluon Connect
- ! Gluon Cloud Authentication
- ! Afterburner Framework
- ▶ Target Platform Tips
- ▶ Wrap Up, Q & A

# Why JavaFX On Mobile?

- ▶ Critical Goal
	- Platform independent source code
	- "Write Once, Install Everywhere"
- ▶ Design Approach
	- Frameworks are a must
	- Hide platform dependencies and messy details
- ▶ JavaFX Advantages
	- Java UI, scene graph, nodes, FXML views
	- Properties, listeners, binding, event handlers

# Agenda

- ▶ Why JavaFX for Mobile?
- ! Gluon Framework
- ▶ FXML and Gluon Charm with JavaFX
- ▶ Leveraging JavaFX
- ! Gluon Connect
- ! Gluon Cloud Authentication
- ! Afterburner Framework
- ▶ Target Platform Tips
- ▶ Wrap Up, Q & A

## **Gluon Framework**

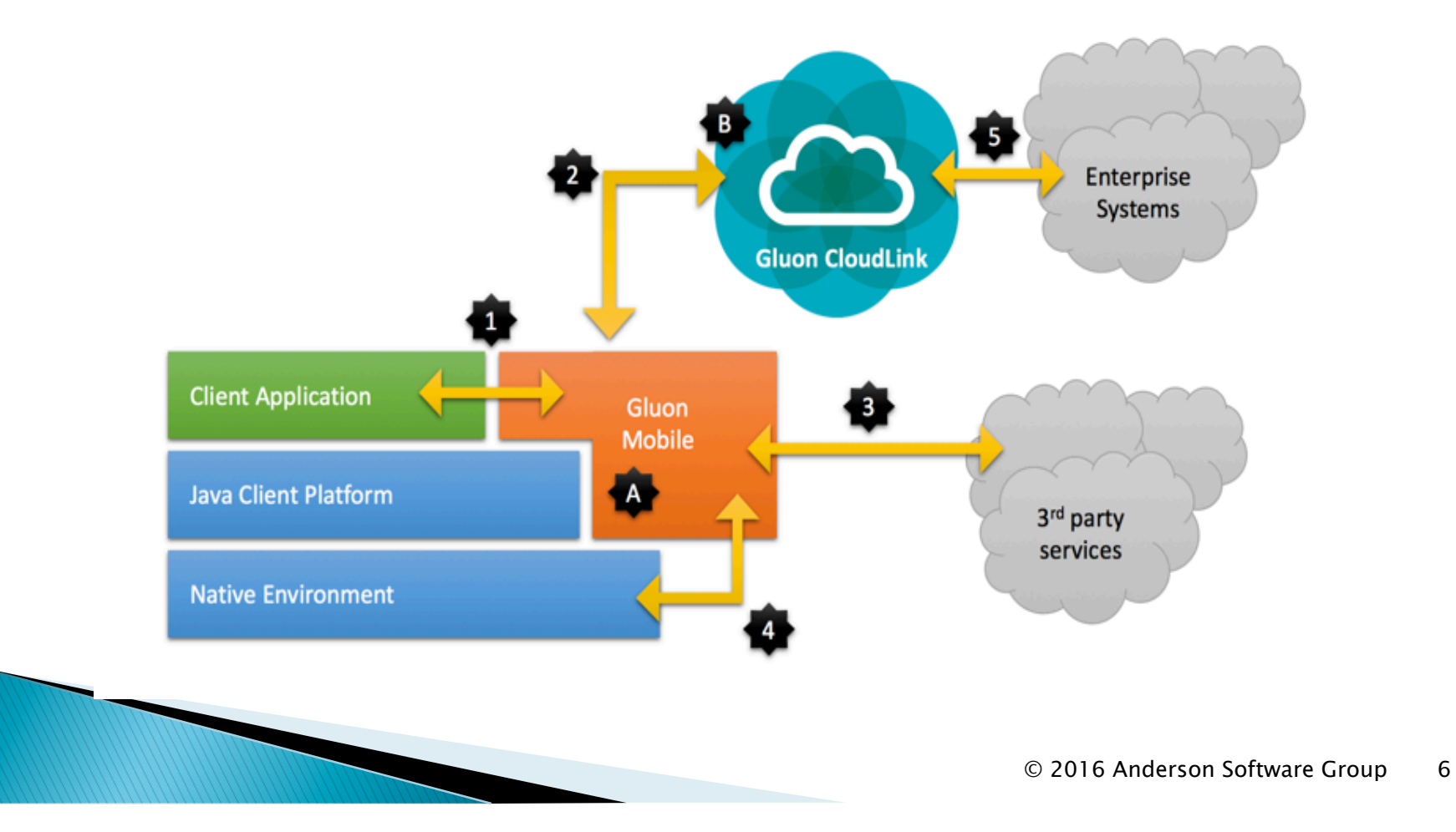

# **Working with Gluon**

- **Development Tools** 
	- NetBeans IDE, Eclipse, IntelliJ IDEA
	- Gluon plug-in with bundled Gradle support
	- Create Gluon project, debug on desktop
	- Gluon licensing (optional)
- ▶ Supported Targets
	- IOS and Android
	- Embedded
	- Desktop

# Gluon with IOS

### **Prerequisites**

- $\bullet$  Mac with MacOS X 10.9+
- Install and configure Xcode
- Apple Provisioning
- **Launch to IOS** 
	- Apache Harmony class libraries
	- RoboVM AOT compiler
	- Byte code to native IOS code
	- Deploy to connected IOS device

# Gluon with Android

### $\blacktriangleright$  Installation

- Android SDK Manager
- Build-tools, SDK Platform, Support Library
- Configure Gradle
- **Launch to Android**

**Mary Company** 

- Apache Harmony class libraries
- Byte code optimized for Android target
- Deploy to connected Android device
- Dalvik runtime converts to native code

# Looking Ahead with Gluon

- ! Current Limitations
	- Mostly Java 7, lambdas but no streams
	- RoboVM
	- Apache Harmony libraries
- ! Future Releases
	- Gluon VM
	- OpenJDK 9 Mobile project
	- Replaces RoboVM and Apache Harmony
	- Allows most recent standard Java SDK

# **Gluon NetBeans Project**

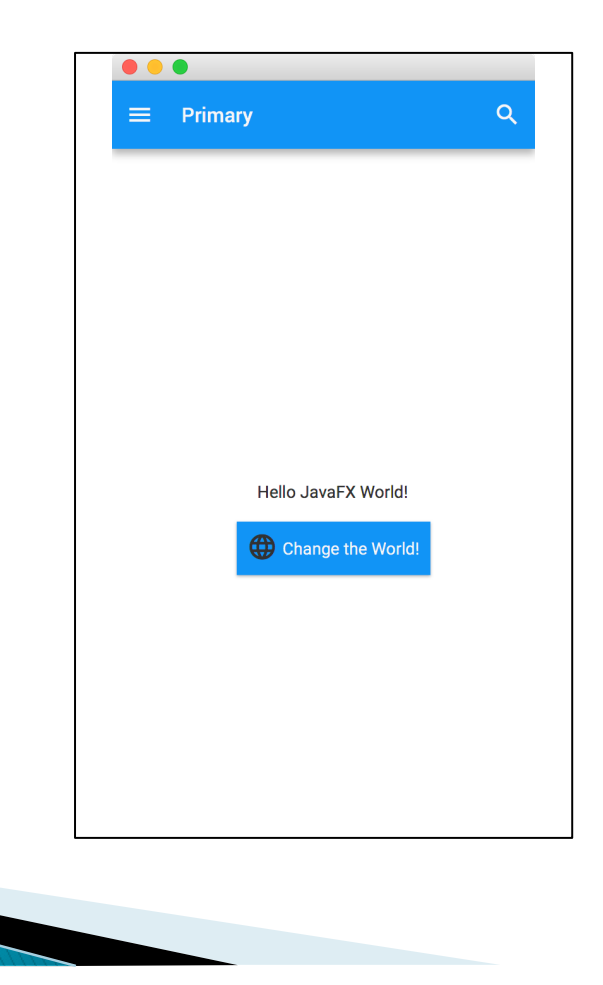

## Gluon Mobile

- ▶ Development Tools
	- Scene Builder for layouts, CSS and skins
	- Gradle for builds, IDE independent
- ▶ Gluon Library
	- Charm Controls, Gluon Maps
	- Local and cloud storage
	- Material Design for mobile footprint
- ▶ Hardware Control
	- Camera, accelerometer, GPS, gestures, …

# Gluon Mobile: First Look

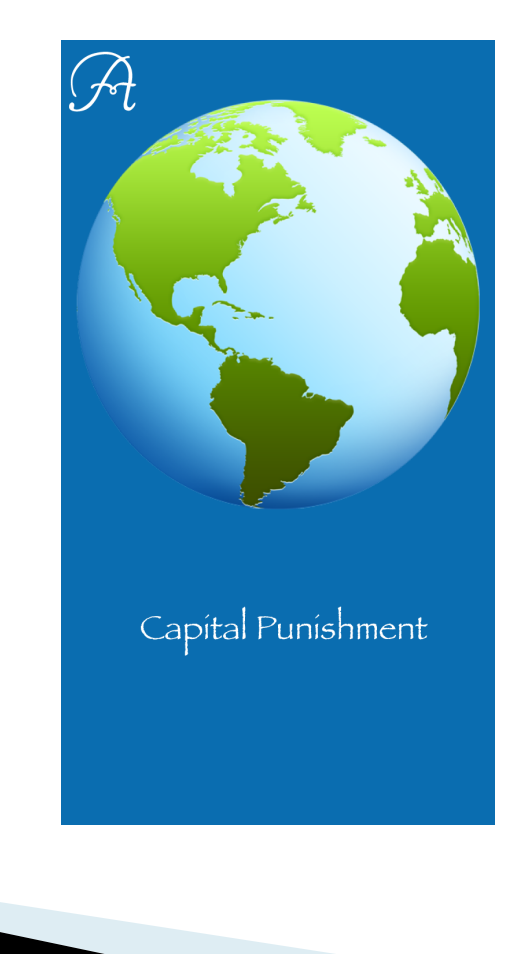

# Agenda

- ▶ Why JavaFX for Mobile?
- ! Gluon Framework
- ▶ FXML and Gluon Charm with JavaFX
- ▶ Leveraging JavaFX
- ! Gluon Connect
- ▶ Gluon Cloud Authentication
- ! Afterburner Framework
- ▶ Target Platform Tips
- ▶ Wrap Up, Q & A

# **Mobile App Structure**

**MobileApplication** 

- Main class for JavaFX mobile applications
- Extends JavaFX Application class
- Specify views as factories that are called on demand
- **Niews** 
	- View class invokes FXMLLoader for FXML
	- Presenter class is the FXML controller class
- ! Resources
	- fxml, css, images

## Mobile View with FXML

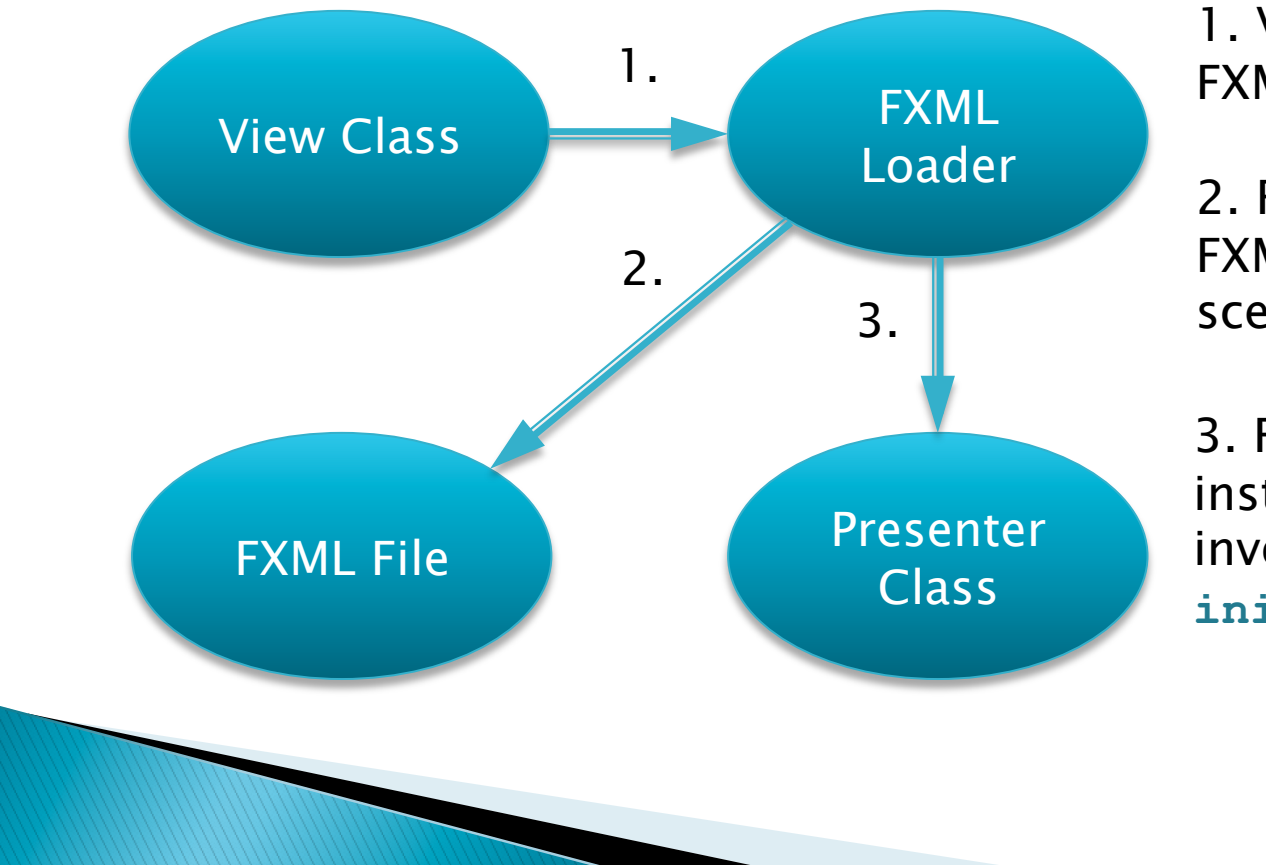

1. View Class invokes FXML Loader

2. FXML Loader parses FXML File and builds scene graph

3. FXML Loader instantiates Presenter and invokes Presenter's **initialize()** method

# Gluon Charm

### ▶ UI Controls

- View, AppBar, SidePopupView
- MaterialDesignIcon, Avatar, CharmListView
- FloatingActionButton, ProgressIndicator
- ! Dialogs
	- Alert, ExceptionDialog
	- DatePicker, TimePicker
- **API Library**

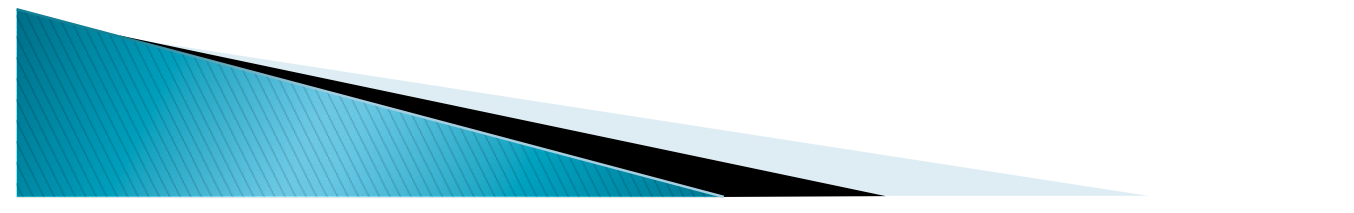

# Agenda

- ▶ Why JavaFX for Mobile?
- ! Gluon Framework
- ▶ FXML and Gluon Charm with JavaFX
- ▶ Leveraging JavaFX
- ! Gluon Connect
- ▶ Gluon Cloud Authentication
- ! Afterburner Framework
- ▶ Target Platform Tips
- ▶ Wrap Up, Q & A

## **JavaFX Properties**

▶ Why Use Properties?

- Wraps field value, observable
- Listeners notified when property updates
- Used in binding expressions
- ▶ Supports
	- Read-write properties
	- Read-only properties
	- Immutable properties

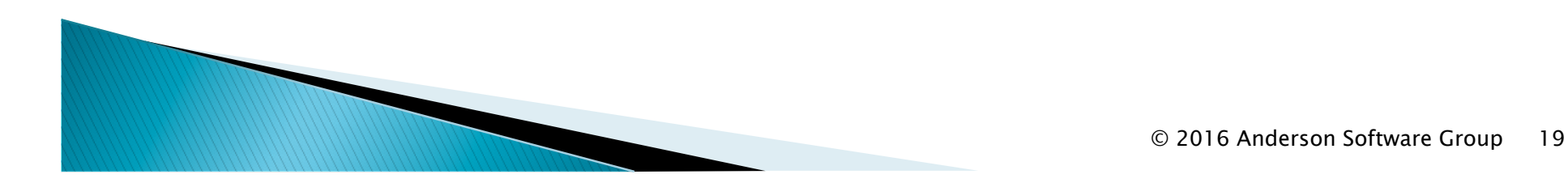

## **JavaFX Listeners**

**Why Use Listeners?** 

- Listens for changes to a property
- Can be added and removed
- Listeners notified when property changes
- **Invalidation Listener** 
	- When values become invalid
- ▶ Change Listener
	- When values update
	- Access to old and new values

## **Implementing Listeners**

### **Invalidation Listeners**

 **myObject.statusProperty().addListener(observable -> { // status is invalid... });**

▶ Change Listeners

```
 myObject.statusProperty().addListener( 
    (observable, oldValue, newValue) -> { 
        // status has changed...
 });
```
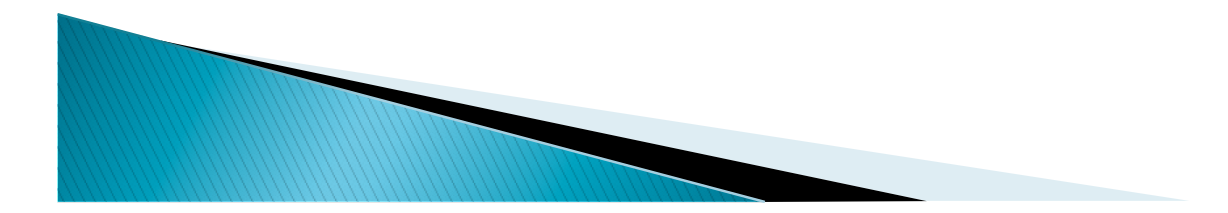

# **JavaFX Binding**

▶ What is Binding?

- Calculates a value from sources
- Sources are dependencies
- Observes its dependencies for changes
- Updates value automatically
- **Why Use Binding?** 
	- Avoids writing listeners
	- More concise, less error prone
	- Keeps UI controls in sync with their model data

# **Binding Strategies**

- **I** Unidirectional
	- Updates property when dependent property changes
- ! Bidirectional
	- Property updates in either direction
- ▶ Fluent API and Factory Methods
	- Binds properties from libraries of binding expressions
- **Custom Binding**

◦ Specifies property dependencies and compute values

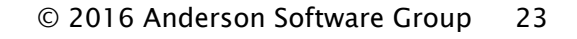

# Gluon Charm: Look and Feel

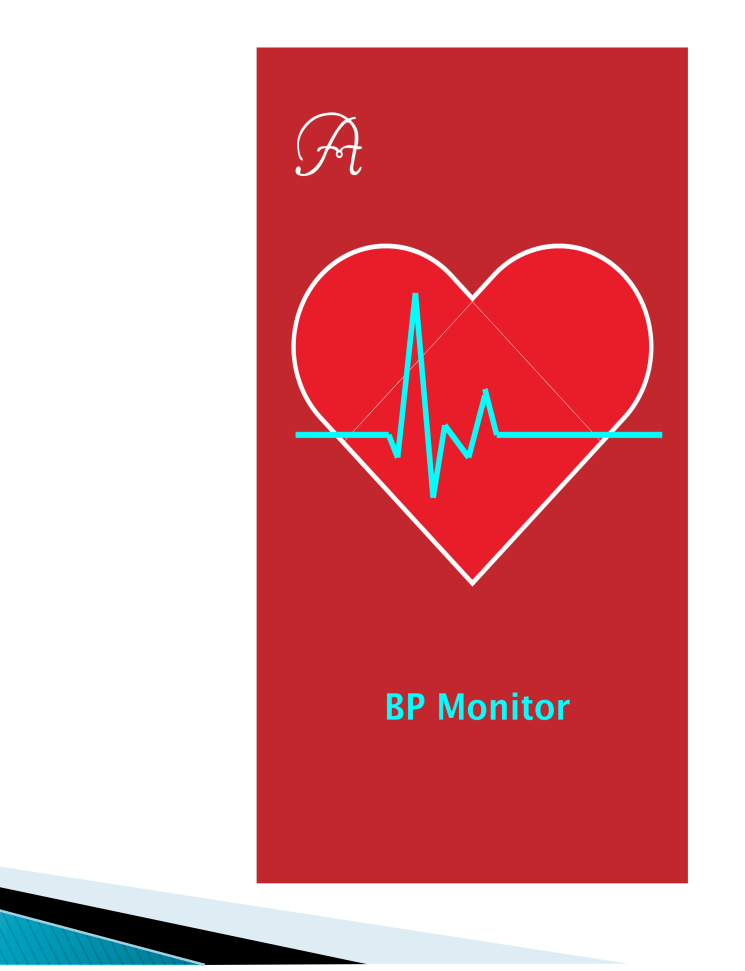

# Agenda

- ▶ Why JavaFX for Mobile?
- ! Gluon Framework
- ▶ FXML and Gluon Charm with JavaFX
- ▶ Leveraging JavaFX
- ! Gluon Connect
- ▶ Gluon Cloud Authentication
- ! Afterburner Framework
- ▶ Target Platform Tips
- ▶ Wrap Up, Q & A

# **Gluon Cloud**

![](_page_25_Figure_1.jpeg)

# **Gluon Connect**

## ▶ Client Side Library

- Maps data with observable properties and lists
- Supports bidirectional data transfers
- Provides notifications
- Syncs data automatically
- ▶ Supports Common Data Sources
	- Gluon CloudLink
	- File provider
	- REST provider

# **Gluon Connect Demo**

![](_page_27_Picture_1.jpeg)

# **Building a GluonClient**

### ▶ Cloud Storage

 **GluonClient gluonClient = GluonClientBuilder.create().credentials( new GluonCredentials(APPKEY, APPSECRET)).build();** 

### **Local Storage**

 **GluonClient gluonClient = GluonClientBuilder .create().credentials(new GluonCredentials( APPKEY, APPSECRET)) .operationMode(OperationMode.LOCAL\_ONLY) .build();**

# **Local Binding**

#### **Message Class**

```
 class Message { 
    private final StringProperty text = 
       new SimpleStringProperty(); 
    public StringProperty textProperty() 
           { return text; } 
 }
```
### ▶ Bind to UI Control

```
 Label msgLabel = new Label(); 
 msgLabel.textProperty().bind(msg.textProperty());
```
# **Data Synchronization**

- ▶ Write Through
	- Update remote copy when local data changes
	- **LIST\_WRITE\_THROUGH**
	- **OBJECT\_WRITE\_THROUGH**
- ▶ Read Through
	- Update local copy when remote data changes
	- **LIST\_READ\_THROUGH**
	- **OBJECT\_READ\_THROUGH**

![](_page_30_Picture_9.jpeg)

## **Remote Object Binding**

### ▶ Cloud Object Storage

 **. . .** 

**GluonObservableObject<Message> gluonMsg = DataProvider.retrieveObject( gluonClient.createObjectDataReader("data" , Message.class, SyncFlag.OBJECT\_READ\_THROUGH,**  SyncFlag.OBJECT WRITE THROUGH) ) ;

Label msgLabel = new Label();  **msgLabel.textProperty().bind( gluonMsg.get().textProperty());**

## **Local Lists**

#### ▶ Observable UI Control

*MARCHERS* 

 **ObservableList<Message> messages = FXCollections.observableArrayList(); loadMessages(messages);** 

 **ListView<Message> listView = new ListView<>(); listView.setItems(messages);**

#### **Advantages**

- Add and remove elements in list
- Updates UI control automatically

## **Remote Binding**

![](_page_33_Figure_1.jpeg)

## **Remote List Binding**

### ▶ Cloud Storage and Synchronization

**GluonObservableList<Message> gluonList = DataProvider.retrieveList( gluonClient.createListDataReader("data" , Message.class));**

 **ListView<Message> listView = new ListView<>(); listView.setItems(gluonList);**

![](_page_34_Picture_4.jpeg)

 **. . .** 

# **List Synchronizations**

### **Two Levels**

- Update list for adds and removals
- Update list elements
- **Eirst Level**

 **SyncFlag.LIST\_WRITE\_THROUGH SyncFlag.LIST\_READ\_THROUGH**

### ▶ Second Level

 **SyncFlag.OBJECT\_WRITE\_THROUGH SyncFlag.OBJECT\_READ\_THROUGH**

# **List Synchronization**

#### ▶ BPData Local Storage

**GluonObservableList<BPData> gluonBPData = DataProvider.retrieveList( gluonClient.createListDataReader(BPDATA, BPData.class, SyncFlag.LIST\_WRITE\_THROUGH,**  SyncFlag.OBJECT WRITE THROUGH) ) ;

![](_page_36_Picture_3.jpeg)

# **Gluon Cloud: Authentication**

![](_page_37_Picture_1.jpeg)

# Agenda

- ▶ Why JavaFX for Mobile?
- ! Gluon Framework
- ▶ FXML and Gluon Charm with JavaFX
- **Leveraging JavaFX**
- ! Gluon Connect
- ! Gluon Cloud Authentication
- ! Afterburner Framework
- ▶ Target Platform Tips
- ▶ Wrap Up, Q & A

# Demo Apps

- **BPMonitor** 
	- Four views (Readings, Graph, Stats, Edit)
	- Stores readings locally on device
	- No data sharing with other devices
- **BPCloud** 
	- Four views (Readings, Graph, Stats, Edit)
	- Writes data to cloud
	- Data tied to authenticated users
	- User can access data from any authenticated device

# **Authentication Mode**

## ! Credentials

- Register application on CloudLink
- Application keys supplied by Gluon
- **Gluon Client**

 **GluonClient gluonClient = GluonClientBuilder.create().credentials( new GluonCredentials(APPKEY, APPSECRET)) .authenticationMode(AuthenticationMode.USER) .build();**

![](_page_40_Picture_6.jpeg)

## Data Provider

### ! Service Class

 **. . .** 

**}** 

**void getData() { GluonObservableList<BPData> gluonBPData = DataProvider.retrieveList( gluonClient.createListDataReader( user.get().getNick() + user.get().getNetworkId(), BPData.class, SyncFlag.LIST\_READ\_THROUGH, SyncFlag.LIST\_WRITE\_THROUGH, SyncFlag.OBJECT\_READ\_THROUGH,**  SyncFlag.OBJECT WRITE THROUGH) ) ;

![](_page_41_Picture_3.jpeg)

## **Authentication Timing**

#### ! Readings Presenter

 **readings.addEventHandler(LifecycleEvent.SHOWN, new EventHandler<LifecycleEvent>() { @Override public void handle(LifecycleEvent event) { readings.removeEventHandler( LifecycleEvent.SHOWN, this); service.retrieveReadings(); }** 

#### **});**

 **}** 

#### ▶ Service Class

*<u>MARCO</u>* 

 **public void retrieveReadings() { gluonClient.authenticate(this::getData);** 

## **Authenticated User Property**

### ▶ Service Class

**private final ObjectProperty<User> user = new SimpleObjectProperty<>();** 

```
. . . 
@PostConstruct 
public void postConstruct() { 
   gluonClient = GluonClientProvider.getGluonClient(); 
   user.bind(gluonClient.authenticatedUserProperty()); 
}
```
![](_page_43_Picture_4.jpeg)

## Authenticated Information

### ! Readings Presenter

```
@Inject 
private Service service; 
. . . 
public void initialize() { 
    AppBar appBar = 
      MobileApplication.getInstance().getAppBar(); 
       appBar.setTitleText("BP: " + 
          service.getUser.getName());
}
```
![](_page_44_Picture_3.jpeg)

# Login Methods

## ▶ Supported Platforms

- Twitter
- Facebook
- Google+
- **Applications** 
	- Create on selected platform
	- Platform generates application login keys
	- Copy login keys to Gluon CloudLink portal
	- Apps now provide platform user authentication

# Agenda

- ▶ Why JavaFX for Mobile?
- ! Gluon Framework
- ▶ FXML and Gluon Charm with JavaFX
- ▶ Leveraging JavaFX
- ! Gluon Connect
- ▶ Gluon Cloud Authentication
- ! Afterburner Framework
- ▶ Target Platform Tips
- ▶ Wrap Up, Q & A

# Afterburner Framework

### ! What is Afterburner?

- Lightweight framework
- Provides dependency injection
- ▶ Why Use Afterburner?
	- Injects FXML for views and Java objects
	- Generates Java boilerplate code
- ! Advantages
	- Reduces Java code
	- Safe and easy object sharing among views

# Agenda

- ▶ Why JavaFX for Mobile?
- ! Gluon Framework
- ▶ FXML and Gluon Charm with JavaFX
- ▶ Leveraging JavaFX
- ! Gluon Connect
- ▶ Gluon Cloud Authentication
- ! Afterburner Framework
- ▶ Target Platform Tips
- ▶ Wrap Up, Q & A

# **IOS Platform Tips**

### ▶ IOS Platform Files

◦ Icons, splash screens, iTunes artwork, IOS settings **src/ios/assets src/ios/Default-Info.plist** 

### ▶ Install and Execute on Connected Device

**Tasks | launch | launchIOSDevice**

- Delete app first for "clean" install
- IDE output window provides runtime feedback

![](_page_49_Figure_7.jpeg)

# **Android Platform Tips**

### ! Android Platform Files

**src/android/res src/android/AndroidManifest.xml** 

- ▶ Prepare Device
	- Enable Developer Options and USB debugging
	- Select proper USB configuration: MTP or PTP

### ! Install and Execute on Connected Device

**Tasks | android | androidInstall**

- Delete app first for "clean" install
- SDK tool **adb** provides runtime feedback

# Summary

- ! JavaFX Advantages
	- Properties and controls
	- Attach listeners to properties
	- Binding techniques
	- Asynchronous tasks to keep the UI responsive
- ! Useful Frameworks
	- Gluon/Gradle framework for mobile deployment
	- Afterburner framework for dependency injection
	- Platform/IDE independence

![](_page_51_Figure_10.jpeg)

# Wrap Up

- **Thanks for Coming!**
- ▶ Contact Info
	- paul@asgteach.com@paul\_asgteach
	- gail@asgteach.com @gail\_asgteach
- ! Session Examples
	- · asgteach.com
	- . Click to Download
	- Book Give Away
	- Q & A

![](_page_52_Picture_11.jpeg)

![](_page_52_Picture_12.jpeg)